## **Αλλαγή κωδικού πρόσβασης**

έχοντας κάνει είσοδο στο λογαριασμό του Παντείου και επιλέγοντας το εικονίδιο που βρίσκεται πάνω δεξιά, το χρησιμοποιείτε για να κάνετε αποσύνδεση, ανοίγει ένα menu (όπως φαίνεται στην παρακάτω εικόνα), επιλέγετε « ο λογαριασμός μου».

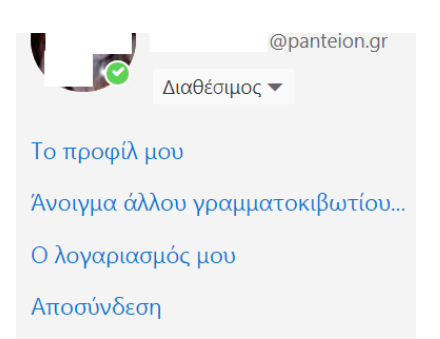

Στη συνέχεια στην οθόνη και από το αριστερό menu (μπλε πλαίσιο ) διαλέγετε «ασφάλεια και προστασία προσωπικών δεδομένων. Όπως θα δείτε στην παρακάτω εικόνα πρώτη επιλογή για την αλλαγή του κωδικού πρόσβασης.

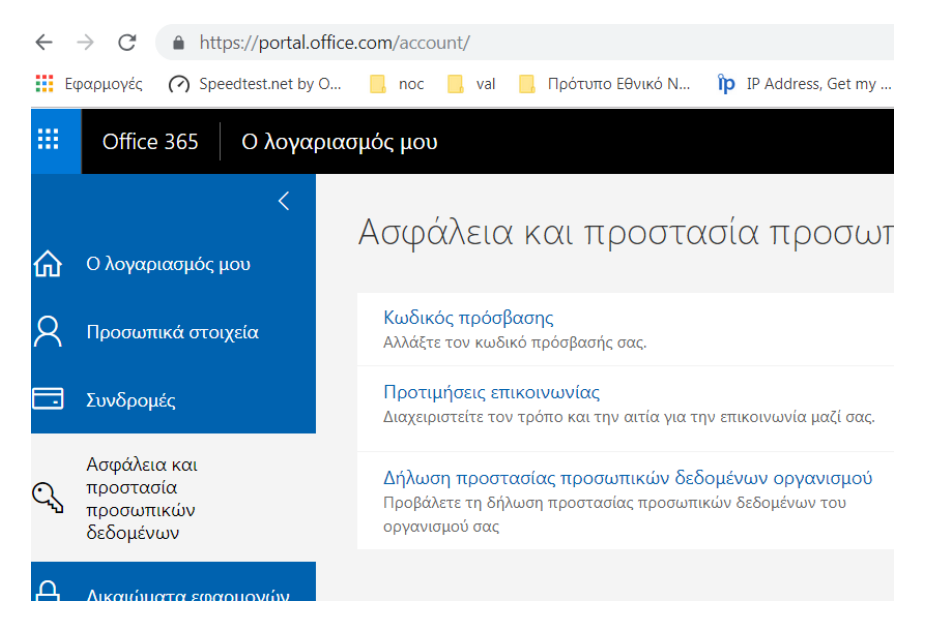

Πληκτρολογείτε μία φορά τον τρέχοντα κωδικό και στη συνέχεια 2 φορές τον επιθυμητό και υποβολή.

## αλλαγή κωδικού πρόσβασης

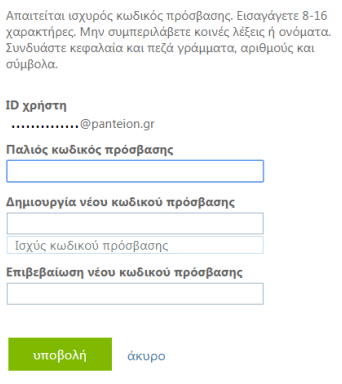